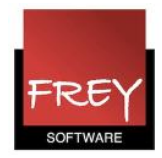

## Omdanne ugelektioner til årslektioner

For at kunne omdanne ugelektioner til årslektioner, skal du have modulet: KalenderSemesterskema.

Når du har lagt dit grundskema, kan du efterfølgende have et ønske om, at ændre skemalægningen manuelt på specifikke dage. Det kan du gøre, hvis undervisningen er omdannet til årslektioner.

## Forskellen på ugelektioner (UL) og årslek. 1a - Skema (Kla11) ▔▔<mark>▝</mark>▝█▏█▏▊▗▖▏<mark>Ø▏▘</mark>▗▕▏▏▗▝▕▌▝▏<del>░</del>▕█▘▎  $||\overline{||a}$  $10-12-2012 - 15-15-12-2012$  $= 18$  | LF |  $3$  | 44 14 45 No-1 Ne-2  $Nn-3$ sk pleinstaat  $Nn-4$  $Nn-5$ Na-6 į.  $Na.7$ Na-8  $T_{\rm H}$  $T<sub>b</sub>2$  $Tb-3$ ă  $T_{\rm b4}$ For skok  $Tb.5$  $T=6$  $\overline{\rm n}{\rm r}$

Forskellen på uge- og årslektioner:

Har du skemalagt en ugelektion og flytter den fra mandag i 1. lektion til mandag i 7. lektion, vil ændringen gælde for ALLE mandage i skemaet.

Har du derimod en årslektion og flytter den fra mandag i 1. lektion på en bestemt dato til mandag i 7. lektion den samme dag, vil flytningen KUN gælde for netop den mandag. Resten er ugerne er uændret. I dette eksempel er det mandag i uge 13.

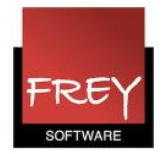

## Sådan ændrer du ugelektioner til årslektioner

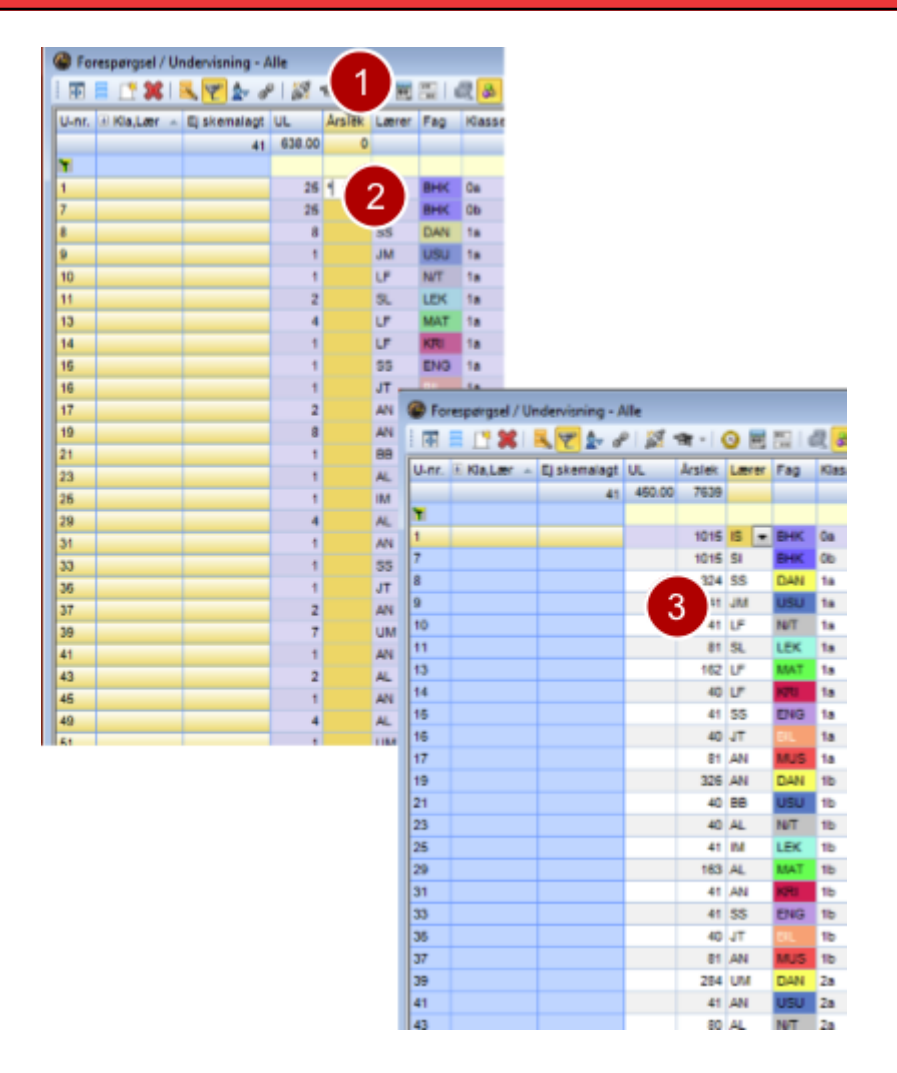

## Du SKAL starte med at tage en backup – inden du ændrer!

Det er hurtigt at ændre fra uge- til årslektioner, men omvendt skal det ændres linje for linje. Derfor er det vigtigt at have en backup, hvis du vil vende tilbage til ugelektioner.

- 1. Marker den eller de undervisninger, der skal laves om fra uge- til årslektioner.
- 2. Sæt en stjerne i kolonnen "Årslek." og klik på Return-tasten.
- 3. Nu ændres de markerede uge- til årslektioner.